## **Save Time with Spotlight**

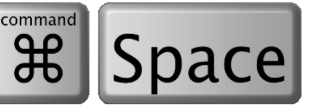

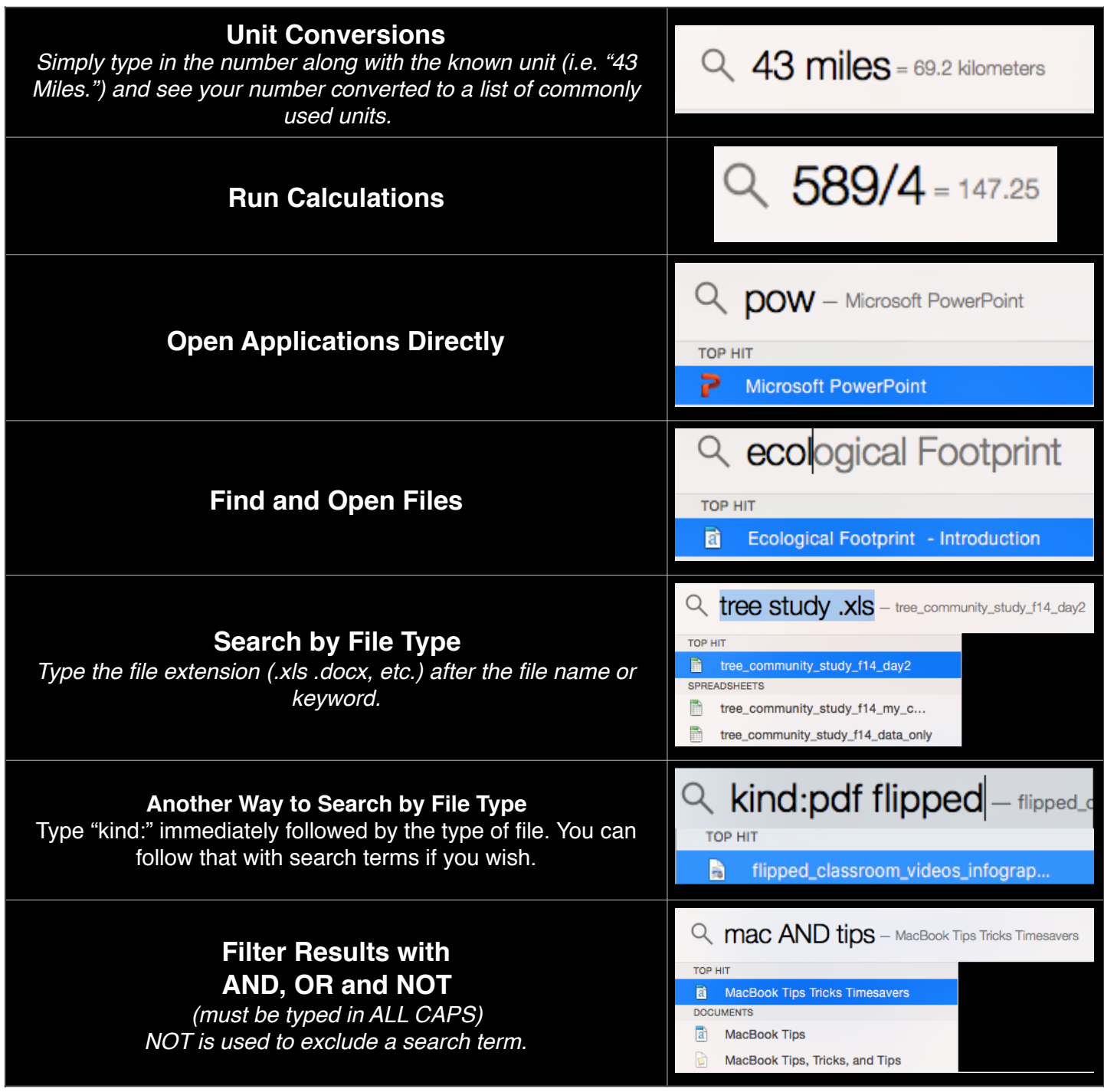

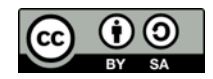

### **Spotlight Suggestions**

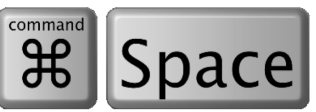

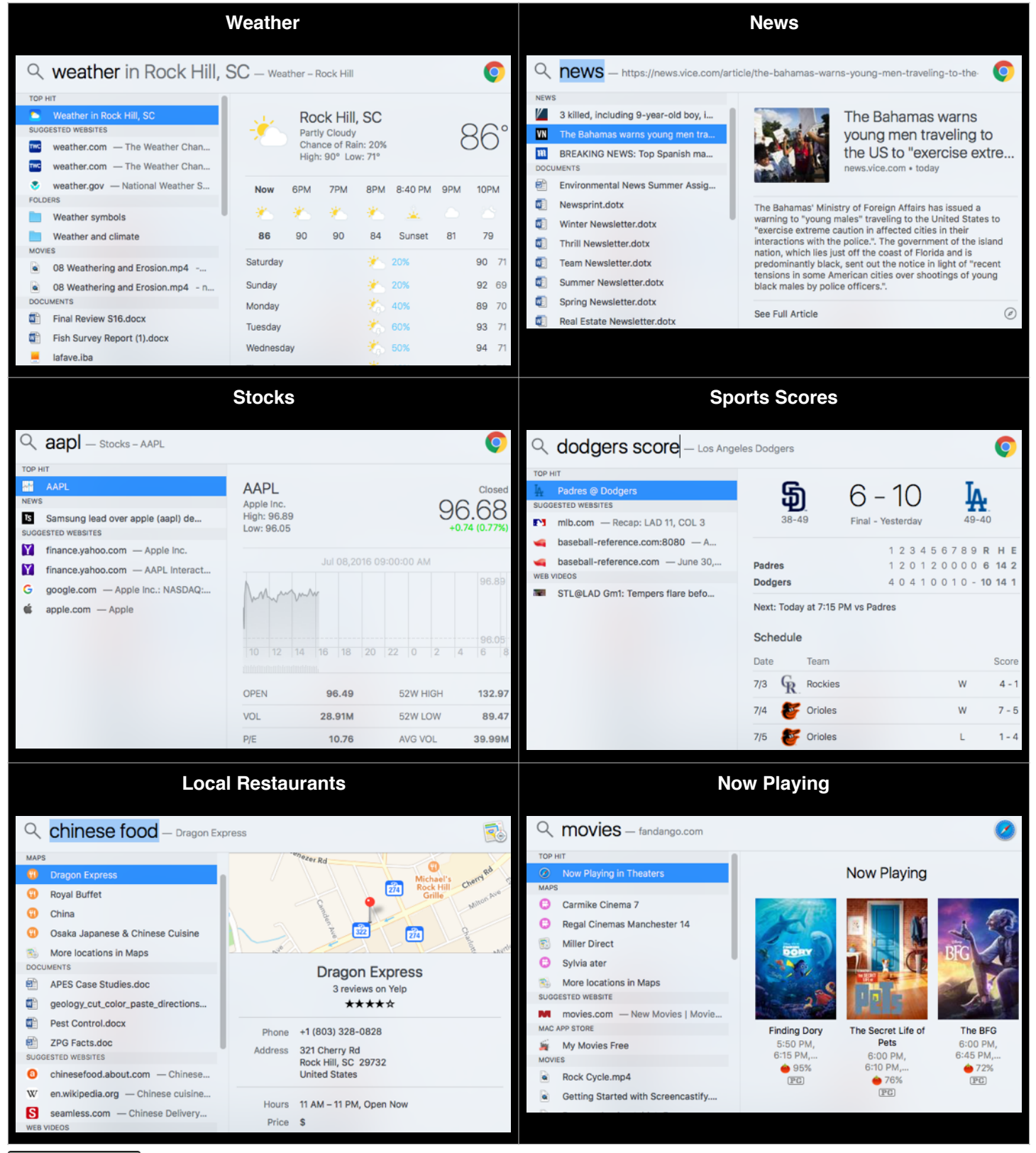

### **Search With Natural Language**

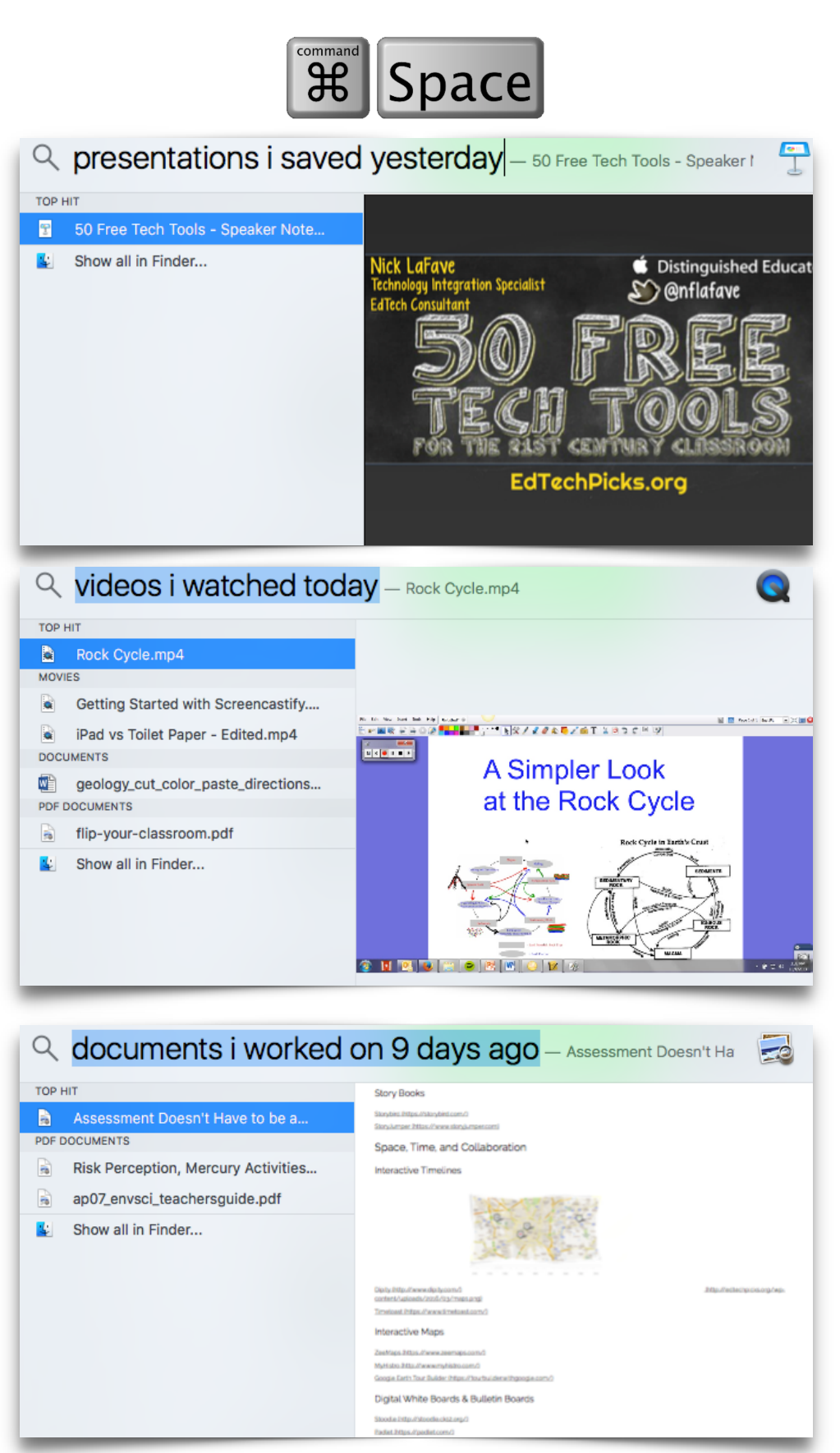

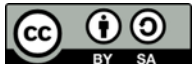

*[EdTechPicks.org](http://EdTechPicks.org) Nick LaFave*

# **Tips: Change your Spotlight Settings**

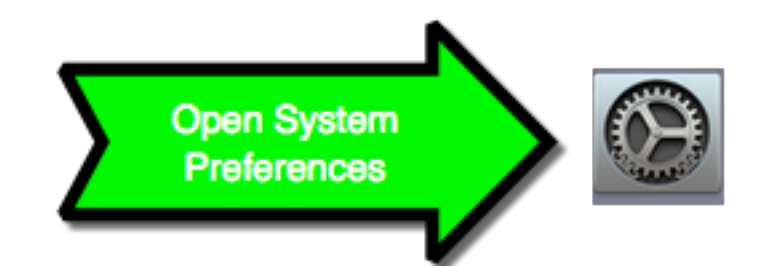

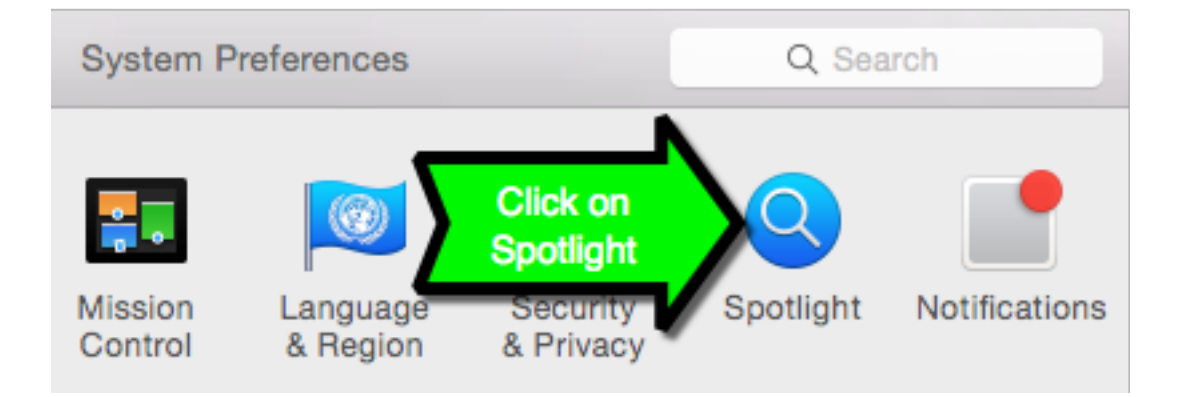

### Drag categories to change the order in which results appear.

Only selected categories will appear in Spotlight search results.

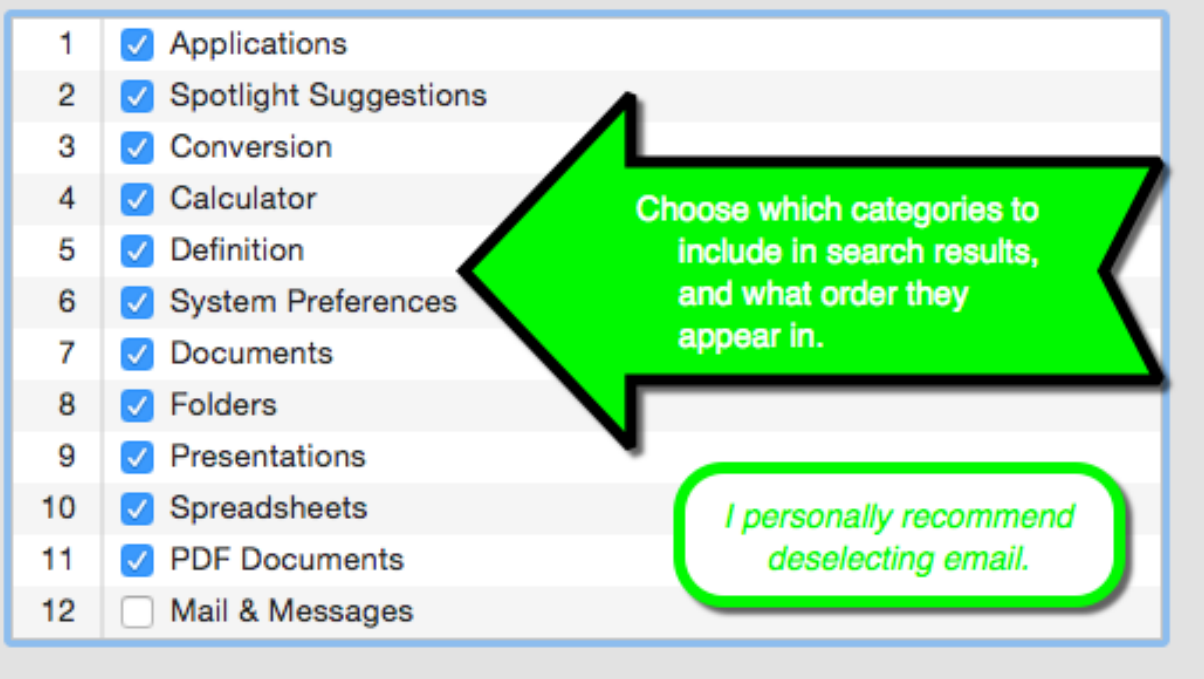

Allow Spotlight Suggestions in Spotlight and Look up

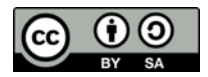